# **LanguageManual LZO**

# <span id="page-0-0"></span>LZO Compression

- [LZO Compression](#page-0-0)
	- <sup>o</sup> [General LZO Concepts](#page-0-1)
		- o [Prerequisites](#page-0-2)
			- **[Lzo/Lzop Installations](#page-0-3)**
			- [core-site.xml](#page-0-4)
			- **[Table Definition](#page-1-0)**
		- <sup>o</sup> [Hive Queries](#page-1-1)
			- [Option 1: Directly Create LZO Files](#page-1-2)
			- [Option 2: Write Custom Java to Create LZO Files](#page-1-3)

## <span id="page-0-1"></span>General LZO Concepts

LZO is a lossless data compression library that favors speed over compression ratio. See<http://www.oberhumer.com/opensource/lzo>and [http://www.lzop.](http://www.lzop.org) [org](http://www.lzop.org) for general information about LZO and see [Compressed Data Storage](https://cwiki-test.apache.org/confluence/display/Hive/CompressedStorage) for information about compression in Hive.

Imagine a simple data file that has three columns

- $\bullet$  id
- first name
- last name

Let's populate a data file containing 4 records:

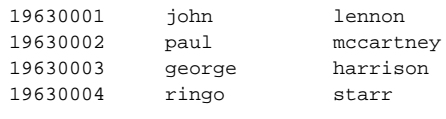

Let's call the data file /path/to/dir/names.txt.

In order to make it into an LZO file, we can use the Izop utility and it will create a names.txt.lzo file.

Now copy the file names.txt.lzo to HDFS.

## <span id="page-0-2"></span>**Prerequisites**

## <span id="page-0-3"></span>**Lzo/Lzop Installations**

1zo and 1zop need to be installed on every node in the Hadoop cluster. The details of these installations are beyond the scope of this document.

## <span id="page-0-4"></span>**core-site.xml**

Add the following to your core-site.xml:

- com.hadoop.compression.lzo.LzoCodec
- com.hadoop.compression.lzo.LzopCodec

#### For example:

```
<property>
<name>io.compression.codecs</name>
<value>org.apache.hadoop.io.compress.GzipCodec,org.apache.hadoop.io.compress.DefaultCodec,org.apache.hadoop.io.
compress.BZip2Codec,com.hadoop.compression.lzo.LzoCodec,com.hadoop.compression.lzo.LzopCodec</value>
</property>
<property>
```
<name>io.compression.codec.lzo.class</name> <value>com.hadoop.compression.lzo.LzoCodec</value> </property>

Next we run the command to create an LZO index file:

hadoop jar /path/to/jar/hadoop-lzo-cdh4-0.4.15-gplextras.jar com.hadoop.compression.lzo.LzoIndexer /path/to /HDFS/dir/containing/lzo/files

This creates names.txt.lzo on HDFS.

## <span id="page-1-0"></span>**Table Definition**

The following hive -e command creates an LZO-compressed external table:

```
hive -e "CREATE EXTERNAL TABLE IF NOT EXISTS hive table name (column 1 datatype 1......column N datatype N)
          PARTITIONED BY (partition_col_1 datatype_1 ....col_P datatype_P)
         ROW FORMAT DELIMITED FIELDS TERMINATED BY '\t'
          STORED AS INPUTFORMAT \"com.hadoop.mapred.DeprecatedLzoTextInputFormat\"
                    OUTPUTFORMAT \"org.apache.hadoop.hive.ql.io.HiveIgnoreKeyTextOutputFormat\";
```
Note: The double quotes have to be escaped so that the 'hive -e' command works correctly.

See [CREATE TABLE](https://cwiki-test.apache.org/confluence/display/Hive/LanguageManual+DDL#LanguageManualDDL-CreateTable) and [Hive CLI](https://cwiki-test.apache.org/confluence/display/Hive/LanguageManual+Cli) for information about command syntax.

## <span id="page-1-1"></span>Hive Queries

## <span id="page-1-2"></span>**Option 1: Directly Create LZO Files**

- 1. Directly create LZO files as the output of the Hive query.
- 2. Use lzop command utility or your custom Java to generate .lzo.index for the .lzo files.

### **Hive Query Parameters**

```
SET mapreduce.output.fileoutputformat.compress.codec=com.hadoop.compression.lzo.LzoCodec
SET hive.exec.compress.output=true
SET mapreduce.output.fileoutputformat.compress=true
```
#### For example:

```
hive -e "SET mapreduce.output.fileoutputformat.compress.codec=com.hadoop.compression.lzo.LzoCodec; SET hive.
exec.compress.output=true;SET mapreduce.output.fileoutputformat.compress=true; <query-string>"
```
Note: If the data sets are large or number of output files are large , then this option does not work.

## <span id="page-1-3"></span>**Option 2: Write Custom Java to Create LZO Files**

- 1. Create text files as the output of the Hive query.
- 2. Write custom Java code to
	- a. convert Hive query generated text files to .lzo files
		- b. generate .lzo.index files for the .lzo files generated above

### **Hive Query Parameters**

Prefix the query string with these parameters:

```
SET hive.exec.compress.output=false
SET mapreduce.output.fileoutputformat.compress=false
```
## For example:

hive -e "SET hive.exec.compress.output=false;SET mapreduce.output.fileoutputformat.compress=false;<querystring>"